# **TÉMAVÁZLAT 8-11. ALKALOM**

#### *Kémiai Számítástechnika Gyakorlat, Kémia BSc I. évf. 2019/2020 I. félév*

(összeállította: Tóth Gergely)

# **TÉMAVÁZLAT**

MATLAB, egyetemi licensz alapján internetről telepíthető vagy online formában is elérhető, akár otthonról is. A telepítéshez, illetve az online bejelentkezéshez MATLAb azonosító szükséges. Az azonosító megszerzésének a lépései:

**I. CAESAR azonosító létrehozása (ha nincs még) https://ugykezelo.elte.hu/ Belépés Neptun ikonra kattintunk Belépés Neptun azonosítóval és jelszóval. IIG azonosító létrehozása** 

**II. MATHWORKS regisztráció a caesar azonosítóval a Mathworks portálon: https://www.mathworks.com/academia/tah-portal/eotvos-lorandtudomanyegyetem-31424701.html**

**sign in to get started: igényelt iig azonosító@caesar.elte.hu jelszó matlab letöltése (r2019b)** 

**III. MATLAB telepítés unzip windows: setup.exe futtatása rendszergazdai jogosultsággal linux: sudo ./install** 

**login in with mathworks account login/password select license/individual Matlab 9.7 és Symbolic Math Toolbox 8.4 kiválasztása.**  **0. lépés: On Ramp online bevezető önálló elvégzése házi feladatként, KÖTELEZŐ (lásd a követelményeket)!** 

Az On Ramp-ben szereplő alapismeret az órán csak kiegészítésre kerül, illetve csak néhány hangsúlyosabb rész lesz megismételve.

#### **Kezdő lépések**

```
> disp(" muveleti sorrendek")
```
 $> x=2$ 

```
> y=exp(x)*log(x)-log10(x)+sqrt(x)-ceil(x)+floor(x)-mod(x,2)+tan(x)
```
- > sign(3.2)
- $>$  sign(-3.2)
- > lookfor factor
- > help factorial
- > doc factorial
- > factorial(20)
- > help primes
- > primes(100)

# **> Sor- és oszlopvektorok**

- $> v=[2;34;2]$
- $> v=[2,34,2]$

```
> u=rand(1,3)
```
- > size(u)
- $>$  v=cat  $(2, v, [4])$
- $> u = cat(2, u, [4])$
- > v\*u'

```
> dot(v,u)
```
- $>$  sum (v)
- > prod(v)
- > sum(v.\*u) # . = elemenkent szoroz
- > sort(v) **#** sorbarendezés

#### **Komplex számok**

- $> z=0.1+2i$
- > real(z)

```
> imag(z)
```
 $>$  abs  $(z)$ 

# **Koordináta transzformációk**

- > lookfor polar
- >  $[theta, r] = cart2pol(1, 0)$
- > help cart2sph

#### **Mátrixműveletek**

- $> A=[1,2;3,4]$
- $>$  B=randn(2,2)
- $> A*B$
- $>$  C=randn(2,3)
- > C\*A #?
- $> A*C$
- $> C' * A$
- > det(A)
- $>$  inv(A)
- $> A^*inv(A)$
- > eig(A)
- > [vA,eA]=eig(A)
- > A==B
- > B=eye(2) #Diagonal Matrix
- > trace(A)

### **Adatok tárolása – mátrix**

*n* sor egy-egy mintát (objektumot) jelent *m* oszlop: egy-egy tulajdonságot jelent

$$
D = \begin{bmatrix} d_{11} & d_{12} & d_{13} \\ d_{21} & d_{22} & d_{23} \\ d_{31} & d_{32} & d_{33} \end{bmatrix}
$$
 *n* sor, *m* oszlop

Adat centrálása: értékekből oszlopátlagok kivonása

$$
c_{ij} = d_{ij} - \frac{\sum_{i=1}^{n} d_{ij}}{n} = d_{ij} - \overline{d}_{j}
$$

Adatok skálázása: értékek osztása az adott oszlop szórásával

$$
c_{ij} = \frac{d_{ij}}{s_j} = \frac{d_{ij}}{\sqrt{\sum_{i=1}^{n} (d_{ij} - \overline{d}_j)^2}}
$$

Standardizálás (néha studentizálás, z-score, normál eloszlásnál szinte minden adat -3;+3 közé kerül)

$$
c_{ij} = \frac{d_{ij} - \overline{d}_j}{s_j}
$$
  
> D=rand(10,5)  
> D(:,2)=cos(D(:,1))  
> D(:,3)=D(:,1)\*2+rand(10,1)  
> D(:,4)=exp(D(:,1))  
> D(:,5)=D(:,2)+D(:,4)+rand(10,1)\*0.1  
> mean(D)  
> median(D)  
> std(D)  
> std(D)  
> var(D)  
> Sortrows(D,2)  
> A=zeros(D,4) \*standardizált átlaga 0

> std(A) #standardizált szórása 1

Kovariancia – változók együttes mozgására és annak nagyságára utal

$$
s_{xy}^{2} = \frac{\sum_{i=1}^{n} (x_i - E_x)(y_i - E_y)}{n-1}
$$

Korrelációs együttható, értéke [-1,1] intervallumba esik, lineáris kapcsolatra

$$
\text{utal: } r_{xy} = \frac{\sum_{i=1}^{n} (x_i - E_x)(y_i - E_y)}{\sqrt{\sum_{i=1}^{n} (x_i - E_x)^2 \sum_{i=1}^{n} (y_i - E_y)^2}} = \frac{s_{xy}^2}{s_x s_y}
$$

- > cov(D) #mátrixba rendezve…
- > corr(D)

> cov(A) #standardizált kovarianciája=korrelációja az eredetinek

# **Hipotézis vizsgálatok, varianciaanalízis**

F-próba (a null hipotézis megtartható, ha h=0, vagyis 0.05<p)

> [h,p]=vartest2(D(:,1),D(:,2))

### Egymintás t-próba

- $>$  [h, p]=ttest(D(:, 1), 0.5)
- $> [h,p]$ =ttest(D(:,1),0.5,'tail','right')

#### Kétmintás t-próba

 $> [h,p]$ =ttest2(D(:,1),D(:,2))

Khi-négyzet teszt arra, hogy normáliseloszlású-e az adatsor

- $> x=$ randn $(1, 100)$
- $>$  [h, p]=chi2gof(x)
- $> x = rand(1,100)$
- > [h,p]=chi2gof(x)

### Varianciaanalízis

```
> anova1(D)
```
#### **Nemlineáris egyenlet megoldása, maximum és minimum keresése**

```
> fzero(@sin, [2, 4])
> fzero(@sin,1) 
> fminbnd(@sin,2,5) 
Függvény írása: New scriptben, mentés: 
> function y = LJ(x)y = 4*(3^12/x^12-3^6/x^6);> LJ(4)Vagy másik lehetőség: 
> LJM = (8)(x) 4 * (3^12/x^12-3^6/x^6)> LJM(4)> fzero (@LJ, 2.3)
```
#### **Inhomogén lineáris egyenletrendszer egyértelmű megoldása**

```
> A=[2, 4, 6; 2, 3, 1; -1, 0, 5]> b=[8;7;-2]> inv(A) *b
Cramer-szabállyal: 
> B=A
> B(:,1) = b> det(B)/det(A)> B=A
```
 $> B(:,2)=b$  $> det(B)/det(A)$ 

#### **Túlhatározott lineáris egyenletrendszer megoldása**

 $> a=[3, 4, 5]$  $>$  A=cat(1, A, a)  $> b = cat(1, b, [4])$  $>$  inv(A'\*A)\*A'\*b

#### **> Konstans tag szerepeltetése az e.h. mátrixban**

>  $A = cat(2, A, ones(4, 1))$  $>$  inv(A)\*b

#### **Valószínűségi változó függvényének eloszlása**

*y*=*y*(*x*) és *x*=*x*(y) kölcsönösen egyértelmű függvények *x* és *y* valószínűségi változók között. Mi *y* eloszlása, ha *x* eloszlását ismerjük?

$$
f_y(Y)|dy| = f_x(x(Y))|dx|
$$
, amiből átrendezéssel:  $f_y(Y) = f_x(x(Y))\left|\frac{dx}{dy}\right|$ 

Tehát ismert kapcsolat esetén *f*y sűrűségfüggvény megkapható minden olyan Y értékre, ahol a d*x*/d*y* derivált létezik és *y* folytonos.

*Feladat: Határozza meg f*<sub>*y*</sub>(y)-t, ha  $y = \sqrt{x}$  és x  $\lambda = 1$  paraméter $\ddot{u}$  exponenciális eloszlással írható le *(x≥0). MATLAB-ball: Tabulálja 0.1-es x illetve y felosztással a sűrűségfüggvényeket és ábrázolja azokat.* 

```
> clearvars v 
> for (i=1:60) v(i)=0.1*i; end;
> for (i=1:60) fx(i)=exp(-v(i)); end;
> for (i=1:60) fy(i)=2*v(i)*exp(-v(i)*v(i)); end;
> plot(v, fx)
> hold on 
> plot(v, fy)
> hold off 
> intx=sum(fx)*0.1 #görbe alatti terület ellenőrzése 
> inty=sum(fy)*0.1 #görbe alatti terület ellenőrzése
```
*Gyakorló feladat: Határozza meg fy(y)-t, ha y=x<sup>2</sup> és x standard normális eloszlású. MATLAB-bal: Tabulálja 0.2-es x illetve y felosztással a sűrűségfüggvényeket és ábrázolja azokat. Teljesül-e, hogy a görbe alatti terület 1? Ha nem, miért és hogyan tudja rendbe tenni? Mi x és y értelmezési tartománya?* 

#### **Gauss-féle hibaterjedési szabály**

Legyen *y*= $f(x_1, x_2, ..., x_n)$ = $f(x)$  egy többváltozós függvény. Az  $x_1, ..., x_n$  változókat azonban nem pontosan ismerjük, csak becsüljük *ξ*1… *ξ*1 valószínűségi változókkal. Ezen változók mindegyikéhez számolható becsült várható érték *E*1…*E*n, becsült szórás (*s*1…*s*n), annak négyzete a variancia (*s<sup>i</sup>* 2 ), és számolható a kovarianciájuk (*sij* 2 ). Mekkora *y* varianciája?

Különböző közelítéseket alkalmazva (Taylor-sorfejtes, lineáris tag felettiek elhanyagolása...) levezethető, hogy

$$
s_y^2 = \sum_{i=1}^n \left(\frac{\partial y}{\partial x_i}\right)^2 s_i^2 + 2 \sum_{i < j} \sum_{j=1}^n \left(\frac{\partial y}{\partial x_i}\right) \left(\frac{\partial y}{\partial x_j}\right) s_{ij}^2 = \sum_{i=1}^n \sum_{j=1}^n \left(\frac{\partial y}{\partial x_i}\right) \left(\frac{\partial y}{\partial x_j}\right) s_{ij}^2
$$
, ahol a parciális deriváltak

számolásakor *x*1…*x*n változók *E*1…*E*n értékkel szerepelnek.

*Feladat: vezessük le*  $y = a_0 + \sum_{n=1}^{\infty}$ =  $= a_0 + \sum_{n=1}^{n}$ *i*  $y = a_0 + \sum a_1 x$ 1  $\sum_{i=0}^{n} a_i x_i$  függvény esetére  $\int_{\sigma}^{2} k$ épletét! Lineáris kombináció esetén  $\sum$ =  $= a_0 + \sum_{n=1}^{n}$ *i*  $E_y = a_0 + \sum a_i E_i$ 1  $\sum_{i=0}^{n} a_i E_i$  *módon számolható*.

*Feladat: Hogyan egyszerűsödik a képlet, ha ξ1… ξ1 páronként független valószínűségi változók?* 

*Feladat: Generáljon egy 10x3-as X mátrixot, ahol az oszlopok közül legalább az egyik valamilyen hibával terhelt kapcsolatban áll a többivel (n=3 oszlop (=változó), m= 10 sor (=mérés)). Becsülje meg a fenti képlet segítségével y varianciáját. Számolja ki az yi értékeket is az X mátrix egy-egy sora alapján is, és az ebből számolható y varianciát hasonlítsa össze a becsülttel! A következő függvényeket használja:* 

```
a) y=x_1+2*x_2-3*x_3
```
- $>$  D=randn(10,3)
- $> D(:,3) = D(:,1) + 2*D(:,2) + 0.1*randn(10,1)$
- $>$  CD=cov(D)
- $>$  y=D(:, 1) +2\*D(:, 2) -3\*D(:, 3)
- $>$  PD=[1,2,-3;2,4,-6;-3,-6,9]

> var(y)

- > sum(sum(CD.\*PD))
	- *b*)  $y=x_1^*x_1+cos(x_2)^*x_3$
	- *c) y=x1\*x1+cos(x2)+x3 (otthoni gyakorlásra)*

*A lineáris esetre ellenőrizze, hogy a várható érték pontosan számolható-e a két feladattal korábban szereplő képlettel!* 

*Haladó feladat otthoni gyakorlásra, nem szerepel majd a ZH-ban: Az előző feladat valamelyik esetére adjunk meg konfidencia intervallumot Ey-ra. Ennek megadásához azonban ismerni kell, hogy mekkora szabadsági fokú t-eloszlással dolgozzunk. Ennek értéke a következő képlettel becsülhető:* 

 $\sum$  $\sum_{i=1}^{\infty} \left( \frac{\partial y}{\partial x_i} \right) s_i^4 \frac{1}{m-1}$ J  $\backslash$  $\overline{\phantom{a}}$  $\setminus$ ſ ∂ ∂  $=$  $\frac{1}{n}$ *i i i y y m s x y s* 1 4 4 4 1 1 <sup>ν</sup> *, ahol m a mérések (X sorainak) száma.* 

*Vessük össze ezt a konfidencia intervallumot azzal, mintha közvetlenül yi értékekből dolgoznánk.* 

# **Integrálás, Polinomok, Interpoláció**

#### **> Integrálás**

- > clearvars v u
- > for  $i=1:20 \text{ v}(i)=i*0.1; u(i)=sin(v(i))+0.1*randn(i); end;$
- > trapz(v,u)
- $>$  integral (@sin,  $0.1$ ,  $2.0$ )
- > integral(@sin,0,pi/2)

#### **> Polinomok**

```
> c=[2,3,4,5,1]; #koefficiensek (utolsó a konstans tag)
```

```
> a=[1,2,3,4];
```

```
> conv(a,c) #szorzat
```

```
> polyder(a) #deriválása
```

```
> q=polyder(a,c) #szorzat deriváltja
```

```
> [q,r]=polyder(a,c) #racionális törtfüggvény
```

```
> roots(a) #gyökök
```

```
> for i=1:20 u(i)=v(i)+cos(v(i)*0.3); end;
```
- > p=polyfit(v,u,5) #polinom illesztése
- > pint=polyint(p) #polinom integrálása,határozatlan integrálás

> polyval(pint,pi()/2)-polyval(pint,0) #helyettesítési érték kiszámolása, Newton-Leibniz formula alapján

#### **> Interpoláció**

- $>$  interp1(v, u, 1.05)
- $>$  interp1(v, u, 1.05, 'linear')
- > interp1(v,u,1.05,'cubic')

### *Feladat*

#### *Polinom illesztése mért adatokra, integrálás (otthoni gyakorlásra)*

Egy mérés során az idő függvényében rögzítik az adatokat, majd ennek idő szerinti integrálját próbálják meghatározni. Technikai okból a folyamat középső szakasza nem mérhető, de a mért mennyiség jól közelíthető 3-ad fokú polinommal.

Illesszen harmadfokú polinomot a fenti adatokra, majd számolja ki a polinom integrálját a *t*Є[0;10] intervallumon. Hasonlítsa össze a kapott értéket a mért görbe közvetlenül trapézformulával meghatározott integráljával. Ez utóbbinál lineárisan extrapoláljon a *t*=0 esetre.

Mért adatok:

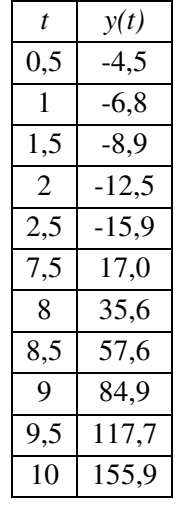

#### **Fourier-transzformáció**

Jean-Baptiste Joseph Fourier (1768—1830) francia matematikus és fizikus Ugyanaz az információ, de más változó terében…

#### **Fourier-transzformáció matematikai háttere:**

**Fourier-sorfejtés (**Bevezető matematika 2-ből ismert, ott *T*=2*π*)

$$
f(t) = a_0 + \sum_{n=1}^{\infty} a_n \cos \frac{2\pi nt}{T} + \sum_{n=1}^{\infty} b_n \sin \frac{2\pi nt}{T}
$$
  

$$
\frac{a_n}{2} = \frac{1}{T} \int_{t_0}^{t_0 + T} f(t) \cos \left( \frac{2\pi nt}{T} \right) dt \qquad \frac{b_n}{2} = \frac{1}{T} \int_{t_0}^{t_0 + T} f(t) \sin \left( \frac{2\pi nt}{T} \right) dt
$$
  

$$
a_0 = \frac{1}{T} \int_{t_0}^{t_0 + T} f(t) dt
$$

Periodikus függvény Fourier-sorfejtése exponenciális formában:

$$
e^{it} = \cos(t) + i\sin(t) \qquad f(t) = \sum_{n = -\infty}^{\infty} c_n e^{i\omega t}
$$

$$
\omega = \frac{2\pi n}{T} \qquad v = \frac{n}{T} \qquad c_n = \overline{c}_{-n} = \frac{a_n - ib_n}{2}, n \neq 0
$$

# **Fourier-transzformáció – folytonos, nem periodikus függvényre**

∞

Fourier-transzformáció: inverz Fourier-transzformáció:

$$
F(v) = \int_{-\infty}^{\infty} f(t)e^{-i2\pi vt}dt
$$
 
$$
f(t) = \int_{-\infty}^{\infty} F(v)e^{i2\pi vt}dv
$$

(több kicsit eltérő képlet van, a lényeg, hogy megfelelő oda-vissza párt használjunk)

#### **Diszkrét Fourier-transzformáció**

*N* mintavétel *Δt* gyakorisággal

jelölések: 
$$
\Delta V = \frac{1}{N\Delta t}
$$
  $2\pi vt = \frac{2\pi nk}{N}$   
\n $F(v) = F(k\Delta v) = F_k$   $f(t) = f(n\Delta t) = f_n$ 

Fourier-transzformáció: inverz Fourier-transzformáció:

$$
F_k = \frac{1}{N} \sum_{n=0}^{N-1} f_n e^{-\frac{i2\pi nk}{N}}
$$
\n
$$
f_n = \sum_{k=0}^{N-1} F_k e^{-\frac{i2\pi nk}{N}}
$$

Gyors Fourier-transzformáció: speciális számítási módszer, ha N=2<sup>k</sup> adatunk van. Ha kevesebb, érdemes ennyire kiegészíteni 0-kal, ez nem befolyásolja az eredményt.

*Feladatok* 

#### *1 sin transzformációja :*

- $> n=256$
- > dt=1/n
- > for i=1:n t(i)=(i-1)\*dt; end;
- $> f=sin(t*15*2*pi);$
- $> plot(t, f)$
- > dnu=1/n/dt
- > for i=1:n  $nu(i) = (i-1) * dnu;$  end;
- $>$  F=fft(f);
- $>$  Fa=abs(F);
- $>$  Fr=real(F);
- > plot(nu,Fa)
- > plot(nu,Fr)
- $>$  Fa(15)
- $>$  Fa(16)
- $>$  Fa(17)
- > finv=ifft(F);
- > plot(t,finv)

#### *3 sin keveréke, egyik frekvencia kivágása (frekvenciaszűrés):*

```
> f=sin(t*15*2*pi)+sin(t*5*2*pi)+sin(t*30*2*pi); 
> plot(t, f)> F=fft(f);
> Fa=abs(F);
> plot(nu,Fa) 
> Fa(16)
> Fa(242)
> F(16)=0+0i;> F(242) = 0 + 0i;> finv=ifft(F); 
> plot(t,finv) 
> plot(t,f)
```
*3 sin keveréke + zaj, zaj szűrése (amplitúdószűrés):* 

```
> f=sin(t*15*2*pi)+sin(t*5*2*pi)+sin(t*30*2*pi); 
> fz=f;
> fz=f+2*randn(1,256);> plot(t,fz) 
> F=fft(fz);
> Fa=abs(F); 
> plot(nu,Fa) 
> for i=1:n if(Fa(i)<80) F(i)=0+0i; end; end;
> finv=ifft(F); 
> plot(t,finv) 
> plot(t, f)
```
#### *Gauss fv. transzformálása (otthoni gyakorlásra)*

```
> dx=0.1;> for i=1:n x(i)=(i-1)*dx; end;
> s=1> for i=1:n g(i)=1/sqrt(2*pi()*s*s)*exp(-x(i)*x(i)/2/s/s); end;
> plot(x,q)
> dnu=1/dx/n;
> for i=1:n nu(i) = (i-1) * dnu; end;
> G=fft(q);
> Ga=abs(G);
> plot(nu,Ga);
#utána ismételni s=0.5-tel es s=3-mal is!
```
#### **MATLAB szimbolikus matematikai használata**

Szimbolikus érték adható egy változóhoz  $z = 2/3$  $x = sym(2/3)$  $x^2$ x+3 double(x) Szimbolikus változók definiálása, kifejezés megadása, cseréjük syms y x a b c  $y = a * x^2 + b * x + c$  $y1 =$ subs(y, [a b c], [3 4 5]) double(subs(y, [a b c x],  $[3 4 5 2])$ ) Szimbolikus egyenlet definiálása és szimbolikus megoldása  $yeqn = y == 0;$ solve(yeqn,x) Szimbolikus kifejezés átalakításai  $y = x*(x+2)^2 - 4*x$ expand(y) simplify(y) factor(y) Szimbolikus függvények megadása syms x y  $f(x) = exp(-x);$  $g(y) = y^2$ ; fog =  $f(g)$ f(2) double(f(2)) *Szimbolikus deriválás*  syms y x a b c  $y = a * x^2 + b * x + c$ diff(y,x) diff $(y, x, 2)$ Parciális deriválás syms x1 x2 x3  $f = x1^2 + \cos(x2) * x3;$  $diff(f,x1)$ diff(f,x2)  $diff(f,X3)$ Parciális deriválás feltételekkel syms U V n a0 S(U, V, n) =  $(a0 * n * V * U) (1/3)$ ; assume(U>=0) assumeAlso(V>=0) assumeAlso(n>=0)

```
assumeAlso(a0>=0)
```
diff(S,U)

diff(S,V) diff(S,n)

# *Integrálás*

syms x n  $f = x^n$  $df = diff(f, x)$ assume(n>0) int(df,x)

# Határozott integrálás

syms V  $p = 0.4/(V-4)$ int(p,V)  $W = int(p, V, [5 8])$ double(W) fplot(p,[5 8])

# *Taylor-polinom kiszámítása*

```
syms x 
f = x^3 - x^2 + x -1;t0 = taylor(f, x, 'ExpansionPoint', 0, 'Order', 1)t1 = taylor(f, x, 'ExpansionPoint', 0, 'Order', 2)t2 = taylor(f, x, 'ExpansionPoint', 0, 'Order', 3)t3 = taylor(f,x,'ExpansionPoint',0,'Order',4) 
fplot([f t0 t1 t2 t3],[-3 3]) 
syms x 
f = exp(x);t1 = taylor(f,x,'ExpansionPoint',0,'Order',2) 
R = f-t1fplot([f t1 R],[0 2])
```
# *2D Gauss függvény szintvonalas és 3D ábrái*

syms x y  $f = (1/2/\pi i) * exp(-(x^2/2 + y^2/2));$ fcontour(f) axis equal fsurf(f)

#### *Differenciálegyenletek megoldása*

```
syms c(t) k t 
assume(t>0) 
v0 = diff(c, t) == kv1 = diff(c, t) = -k*cv2 = diff(c, t) == -k*c^2kf = c(0) == 1c0 = dsolve(v0, kf)c1 = dsolve(v1, kf)c2 = dsolve(v2, kf)c0 = subs(c0, k, 0.8)
c1 = subs(c1, k, 0.8)
c2 = \text{subs}(c2, k, 0.8)assumeAlso([c0 c1 c2] > 0)
fplot([c0 c1 c2]) 
Határérték meghatározása
```

```
syms x 
f=sin(x)/xlimit(f, x, -Inf)
limit(f, x, -Inf)
limit(f, x, 0)limit(tan(x), x, pi/2)
limit(tan(x),x, pi/2, "left")limit(tan(x),x,pi/2,"right") 
fplot(f,[-30 30])
```
### *Függvényelemzés*

```
syms x 
f = 2*x^2-x^4;f1=diff(f, x)f2=diff(f, x, 2)limit(f,x,-Inf) 
limit(f,x,-Inf) 
fplot([f f1 f2],[-2 2]) 
hold on 
ylim([-5 5]) 
z0=solve(f,x) 
plot(20,0,'"bo")
```

```
z1=solve(f1,x) 
sign(subs(f1,x,z1(1)-eps))
sign(subs(f1,x,z1(1)+eps)) 
sign(subs(f1,x,z1(2)-eps))
sign(subs(f1,x,z1(2)+eps))
sign(subs(f1, x, z1(3)-eps))
sign(subs(f1,x,z1(3)+eps)) 
plot(z1,0,"ro") 
z2 = solve(f2, x)sign(subs(f2,x,z2(1)-eps))
sign(subs(f2,x,z2(1)+eps)) 
sign(subs(f2,x,z2(2)-eps)) 
sign(subs(f2,x,z2(2)+eps)) 
plot(z2,0,"go")
```